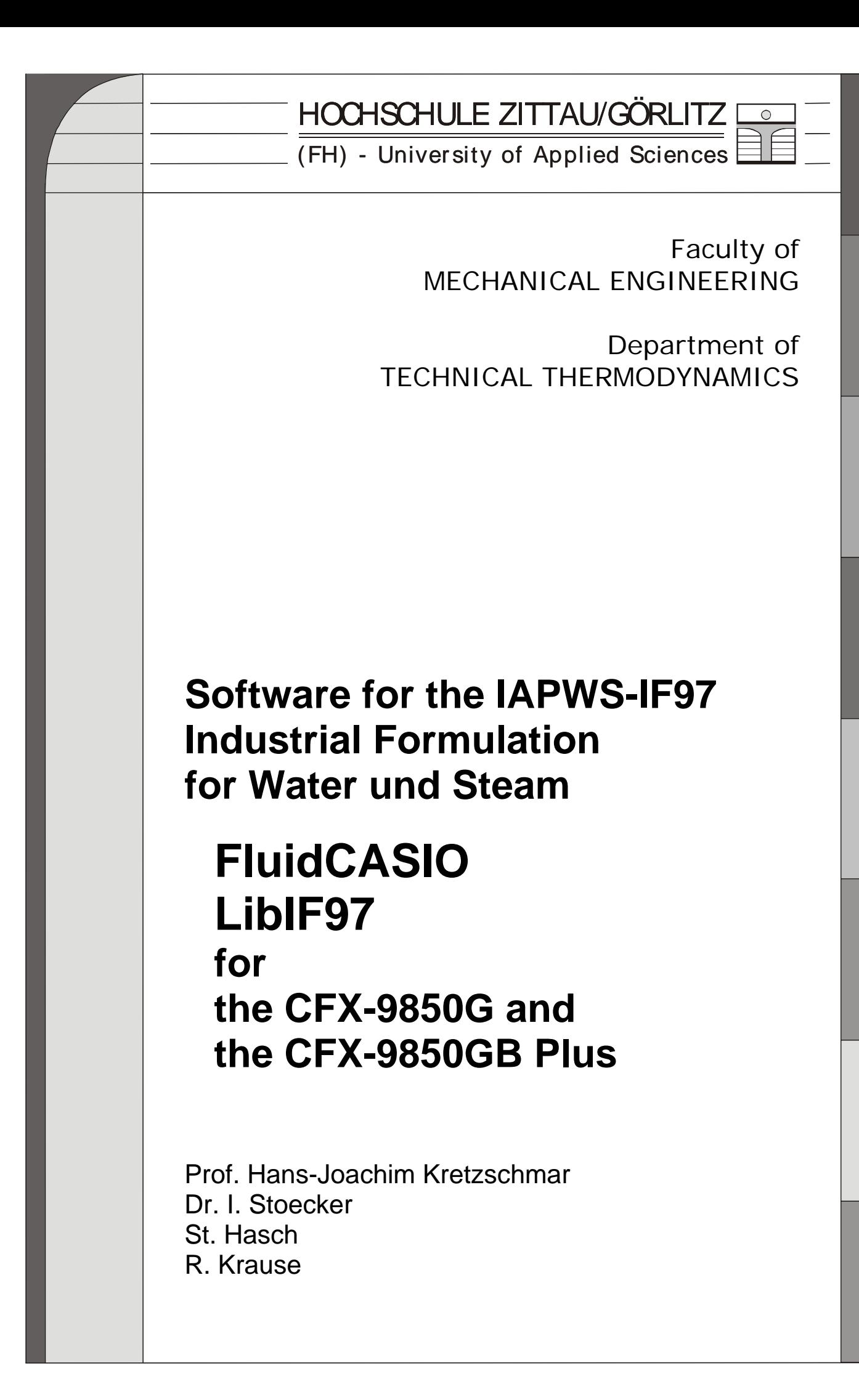

# **Software for the IAPWS-IF97 Industrial-Formulation for Water and Steam**

# **FluidCASIO LibIF97 for the CFX-9850G and the CFX-9850GB Plus**

# **Contents**

- 0. Package Contents
- 1. IAPWS-IF97 Functions
- 2. Range of Validity and Program Library Structure
- 3. Application of FluidCASIO
	- 3.1 Installing FluidCASIO
	- 3.2 Example: Calculate  $h = f(p,t,x)$
	- 3.3 Uninstalling FluidCASIO
- 4. Program Documentation
- 5. References

For further pocket calculator software see the following link:

[www.steamtables-pocket-calculators.com](http://www.steamtables-pocket-calculators.com/)

For steam tables and further property libraries for Excel® and Mathcad® see the following link:

\_\_\_\_\_\_\_\_\_\_\_\_\_\_\_\_\_\_\_\_\_\_\_\_\_\_\_\_\_\_\_\_\_\_\_\_\_\_\_\_\_\_\_\_\_\_\_\_\_\_\_\_\_\_\_\_\_\_\_\_\_\_\_\_\_\_\_\_\_\_\_\_\_

[www.international-steam-tables.com](http://www.international-steam-tables.com/)

© Zittau/Goerlitz University of Applied Sciences, Germany Faculty of Mechanical Engineering Department of Technical Thermodynamics Prof. Dr.-Ing. habil. H.-J. Kretzschmar Dr.-Ing. I. Stoecker Tel.: +49-3583-61-1846 or -1881 Fax: +49-3583-61-1846 Email: hj.kretzschmar@hs-zigr.de Home page: [www.thermodynamics-zittau.de](http://www.thermodynamics-zittau.de/)

# **0. Package Contents**

The "FluidCASIO for the CFX-9850G and the CFX-9850GB Plus" CD includes the following files:

Program files:

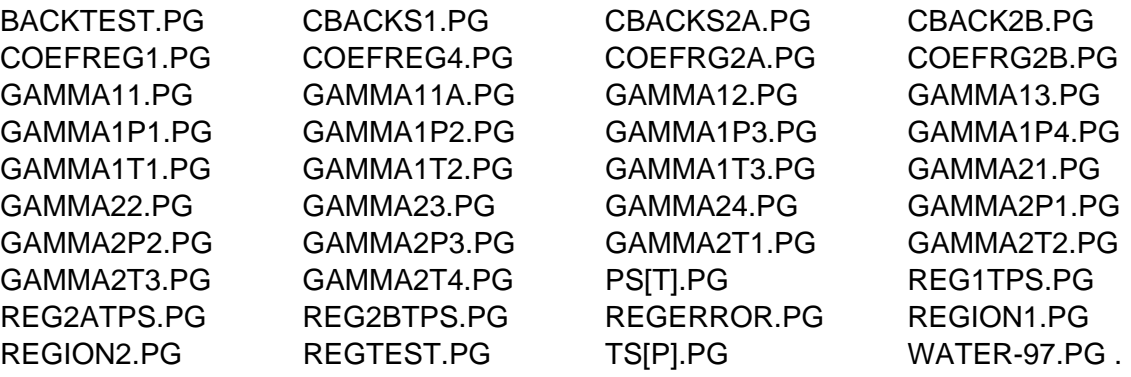

FluidCASIO\_CFX-9850G\_LibIF97\_Docu.pdf - Software documentation

In case the package is shipped, a printed copy will be provided.

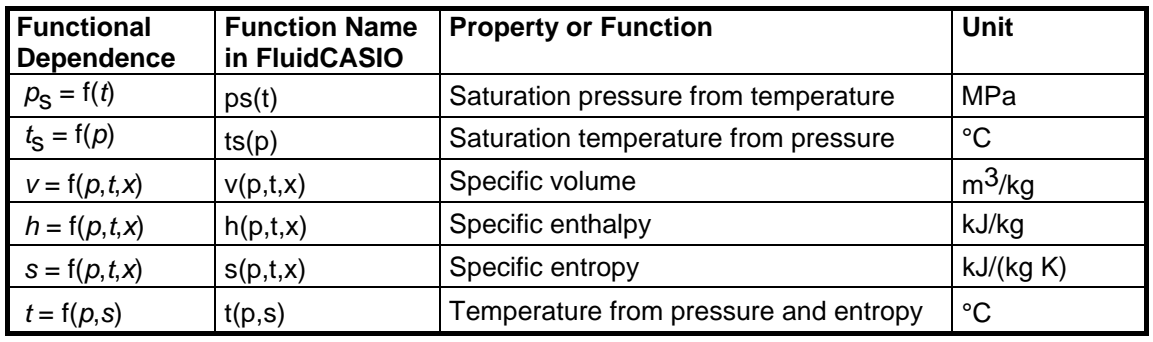

# **1. IAPWS-IF97Functions**

**Units:** tin °C

p in MPa

x in (kg saturated steam)/(kg wet steam)

### **Range of validity: IAPWS-IF97 regions 1 and 2, including wet steam**

Liquid region 1:  $p = p_s(t)$ ... 100 MPa for 0 °C...350 °C Steam region 2: 0.000611 MPa...  $p = p_s(t)$  for 0 °C... 350 °C 0.000611 MPa...  $p_{23}(t) = p$  (s = 5.2 kJ/(kg K)) for 350 °C... 590 °C 0.000611 MPa... 100 MPa for 590 °C... 800 °C

#### **Comment on the vapor fraction** *x* **and calculations for wet steam**

The subprograms automatically deal with the wet steam region. For this purpose the following specifications for the vapor fraction *x* are to be regarded:

If the state point to be calculated is located in the single-phase regions (of liquid or superheated vapor) enter -1 as a value of *x*. Pressure *p* and temperature *t* are given.

If the state point to be calculated is located in the wet steam region the value for *x* to be entered ranges from 0 to 1 (0 = saturated liquid, 1 = saturated vapor).

When calculating wet steam it is adequate to enter either the given value for t and  $p = -1$ , or the given value for  $p$  and  $t = -1$ , as well as the value for  $x$  that ranges from 0 to 1.

If you enter *p* and *t* and *x* when calculating wet steam, the program considers *p* and *t* to meet the vapor-pressure curve. If this does not apply, an error message is displayed for the selected function to be calculated.

IAPWS-IF97 vapor-pressure curve:  $t = 0$  °C... 350 °C

 $p = 0.000611 \text{ MPa... } p_s$ ( t = 350 °C ) = 16.5292 MPa

#### **Please note.**

If the calculation results in -1, values have been entered beyond the range of validity of IAPWS-IF97 or they do not define a state point. In this case, an error message is displayed.

# **2. Range of Validity and Program Library Structure**

The International Association for the Properties of Water and Steam (IAPWS) issued the IAPWS-IF97 Industrial Formulation for Thermodynamic Properties of Water and Steam in 1997. This standard must be applied worldwide in final warranty calculations for power plants which use water and steam as working fluid.

Figure 1 shows the range of validity of the equation set of the Industrial Formulation, fully named

> "IAPWS Industrial Formulation 1997 for the Thermodynamic Properties of Water and Steam",

abbreviated

"IAPWS-IF97" .

The IAPWS-IF97 range of state includes temperatures from 0 °C up to 800 °C at pressures from 0.000611 up to 100 MPa and temperatures up to 2000 °C at pressures up to 50 MPa.

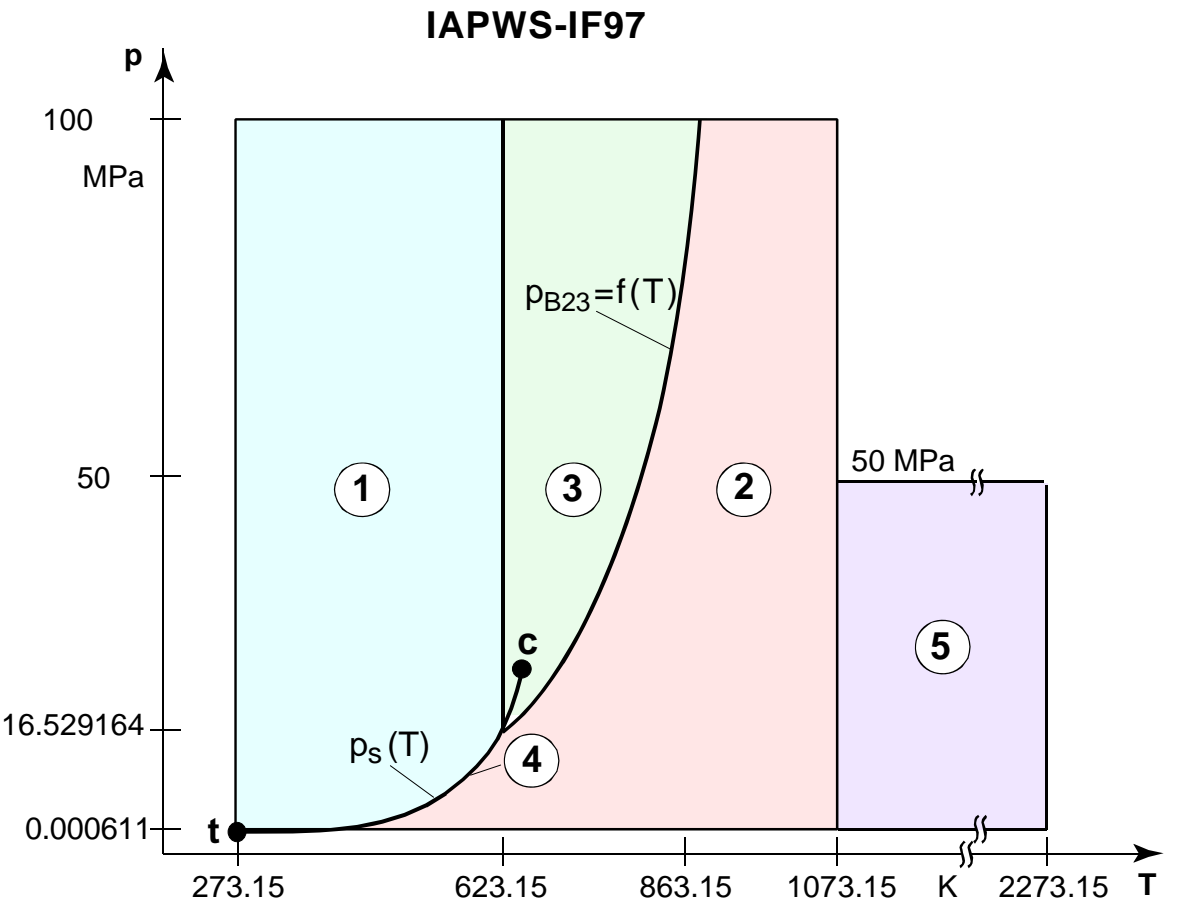

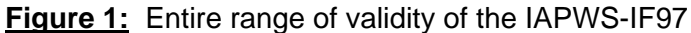

Internally, the entire range of validity is subdivided into five calculation regions in which apply the appropriate constitutive equations (cf. Fig. 1). Those are described in detail in the official IAPWS [1] release and in the publications by *Wagner et al.* [2] and [3].

The student FluidCASIO version at hand is valid for the regions 1, 2, and the wet steam region (region 4) up to a pressure of 16.529164 MPa (cf. Figure1). Their connection to the calculation equations is established according to the given quantities.

# **3. Application of FluidCASIO**

# **3.1 Installing FluidCASIO**

In order to run the FluidCASIO software on your pocket calculator, load the program from your computer into the calculator, using a special link program and the appropriate link cable.

The link program is part of the pocket calculator set. The link cable can be purchased in a specialist shop or at Böttcher Datentechnik GmbH [\(http://www.boettcher-datentechnik.de/\)](http://www.boettcher-datentechnik.de/).

The following description refers to the

FX-Link-Kit Connection Software® (link program),

which has to be installed first.

(Instructions for a data transfer relating to other link programs are available in the appropriate online help or software documentation.)

- 1. Insert the CD "FluidCASIO for the CFX-9850G and the CFX-9850GB Plus" into the CD-ROM drive of your computer.
- 2. Start the FX-Link-Kit program on your computer.
- 3. In the Directory Tree window (upper left-hand window), click the CD drive. The CD files are displayed in the upper right-hand window.
- 4. In the Receiving Window (upper right-hand window), click the " " button (Select All). Now, all files should be blue-marked.
- 5. In this window, click the " " button. All selected files are copied into the Sending Window (lower window).
- 6. Connect the Casio computer with the PC. Plug the link cable in a free serial interface of the PC (COM1 or COM2), and in the pocket calculator.
- 7. Switch on the Casio calculator.

Return to the main menu with the <MENU> key and choose the menu option "LINK" in the lower row of the menu with the help of the cursor block. Confirm with the  $\leq$ EXE> key.

Now, press the <F2> key.

The Casio computer is now waiting to receive data. The following screen is displayed:

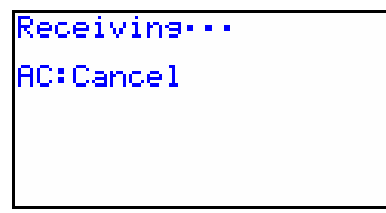

8. In the Sending Window of the FX-Link-Kit program, click the "WATER-97.PG" file and press the "Space" key of the PC keyboard to select the file with a checkmark.

Then, click the  $\sum$  "button in the main toolbar of the FX-Link-Kit program. A dialog window appears.

.

Click "Start" in order to start the transfer.

The transfer is complete when the following window is displayed on the Casio calculator:

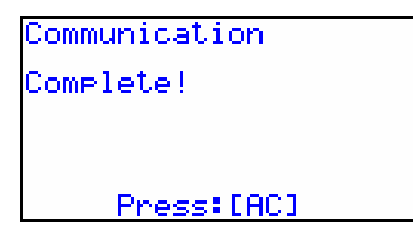

On the pocket calculator, press the  $\langle AC^{ON} \rangle$  key and  $\langle F2 \rangle$ .

9. Now, check-mark all files except the "WATER-97.PG" file.

.

.

Click the  $\mathbb{R}^n$  button in the main toolbar again and start the transfer by clicking the "Start" button.

The transfer approximately takes 5 minutes. It is complete when the following window is displayed on the calculator:

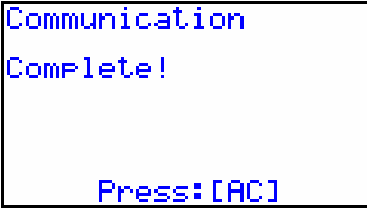

Press the  $AC^{ON}$  key on the pocket calculator.

The FluidCASIO program has been transferred to your pocket calculator. You can return to the main menu pressing the <MENU> key.

#### **Note:**

If the files have not been copied to the pocket calculator, the transfer failed due to one of the following errors:

- The wrong serial interface and/or the wrong pocket calculator have been preset in the PC link program.

In order to examine this, click "Program", and then "Options" in the menu bar. Click the "Connection/Calculator" index card in the following window.

Select the interface in use by clicking the appropriate radio button.

Then choose "CFX-9850G" or "CFX-9850GB Plus" in the "Calculator" pull-down menu. Confirm this by clicking "OK".

- The pocket calculator and the computer have not been connected when the FX-Link-Kit $\circledR$ was started.
- The plugs have not been put in properly.
- An inappropriate or defective link cable has been used.

# **3.2 Example: Calculation of**  $h = f(p,t,x)$

The specific enthalpy *h* as a function of pressure *p*, temperature *t* and vapor fraction *x* can be calculated for the Industrial Formulation IAPWS-IF97.

Carry out the following steps:

- Press the <MENU> key in order to return to the main menu.
- Start the program choosing the "PRGM" menu option with the help of the cursor block and press the <EXE> key to confirm.

Using the cursor block, choose the "WATER-97" program file and confirm with <EXE>.

- The following FluidCASIO main menu, including the property functions, is displayed:

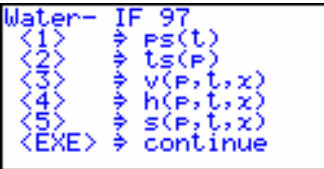

Press <EXE> for further functions:

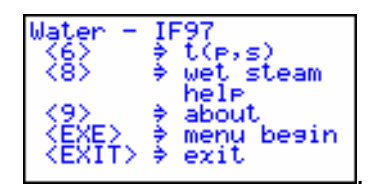

Press <EXE> again to return to the first part of the menu.

.

- In the first menu part, press the key  $\langle 4 \rangle$  to choose the function "h(p,t,x)". The following input window for "pressure p in MPa" is displayed:

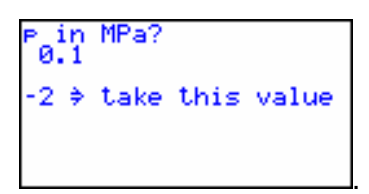

Consider the IAPWS-IF97 range of validity:

p= 0.000611 ... 100 MPa.

 $\rightarrow$  E.g.: Enter the value 10 and confirm your entry by pressing the <EXE> button.

*Note: Confirm the value displayed in the second line by entering -2.* 

The input window for "temperature t in °C" is displayed:

```
ុរ្តែ
     PC?
-2 * take this value
                         .
```
Consider the IAPWS-IF97 range of validity:

 $t = 0 °C ... 800 °C$ 

 $\rightarrow$  E.g.: Enter the value 400 and confirm your entry by pressing the  $\leq$  EXE > button.

The input window for "vapor fraction x in (kg saturated steam)/(kg wet steam)" is displayed:

```
x_in ka∕ka?
-2 \Rightarrow take this value
```
Since the subprograms automatically deal with the wet steam region the following specifications for the vapor fraction *x* have to be considered:

If the state point to be calculated is located within the single-phase region (of liquid or superheated steam) enter the value  $x = -1$ . Pressure p and temperature t are given. When calculating wet steam the value of *x* to be entered ranges from 0 to 1 (in case of boiling liquid:  $x = 0$ ; in case of saturated vapor:  $x = 1$ ).

In the case of wet steam it is adequate to put in either the value given for t and  $p = -1$ , or the given value for p and  $t = -1$ , as well as the value for x that ranges from 0 to 1.

If you enter *p* and *t* and *x* when calculating wet steam, the program considers *p* and *t* to meet the vapor-pressure curve. If this does not apply, the selected function to be calculated results in -1.

Wet steam region:  $t = 0$  °C ... 350 °C

p = 0.000611 MPa ... 16.5292 MPa

- $\rightarrow$  The state point to be calculated is located in the single-phase region. Therefore, enter  $x = -1$ .
- During the calculation the following window is displayed:

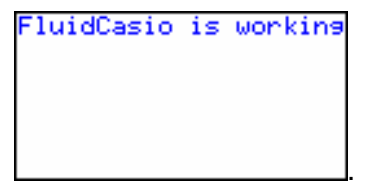

- After the calculation the result of "h in kJ/kg" is displayed:

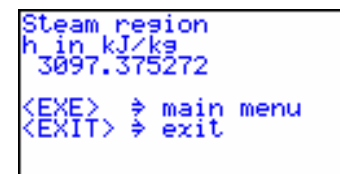

 $\rightarrow$  In the example, the calculation results in 3097.375274.

.

The calculation of  $h = f(p,t,x)$  is now complete.

**Note:** The value calculated for *h* has been saved as the variable "Γ" (gamma).

Afterwards, this variable can be used independently of FluidCASIO.

In the next calculation, FluidCASIO will overwrite the variable "Γ".

Now, press <EXE> in order to return to the main menu or press <ESC> to finish the FluidCASIO program.

# **3.3 Uninstalling FluidCASIO**

Do as follows:

1. Return to the main menu by pressing the <MENU> key. In the main menu, choose "PRGM" with the help of the cursor block and confirm by pressing <EXE>. All Casio programs are displayed:

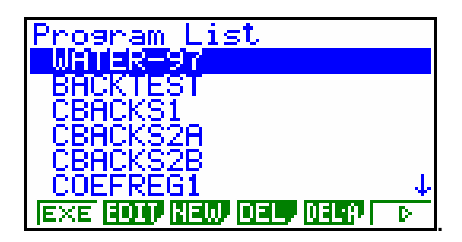

2. Search the file "WATER-97".

Now, press <F4> to delete the file and confirm your entry by pressing <F1>.

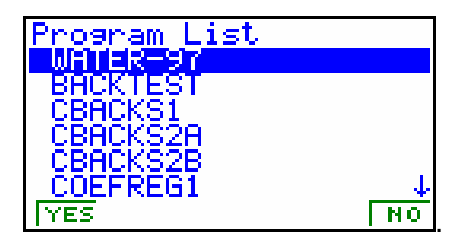

Repeat the deleting process for the following files:

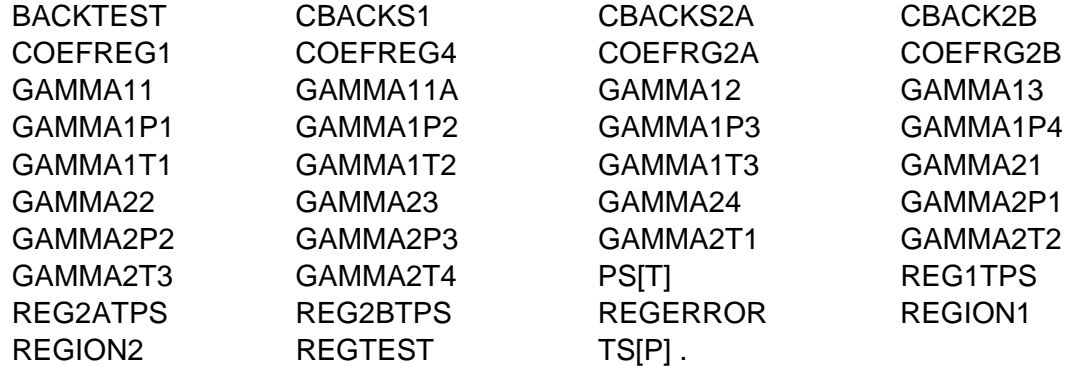

3. Press the <MENU> key in order to return to the main menu. Choose "MAT" in the main menu with the help of the cursor block and confirm by pressing the <EXE> button. Now, search the "Mat Z" matrix.

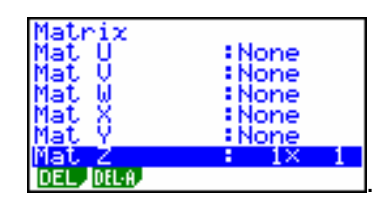

Press <F1> to delete the matrix and confirm with the <F1> key.

4. Press the <MENU> key to return to the main menu.

After you have carried out all these steps, FluidCASIO has been removed completely.

# **4. Program Documentation**

# **Saturation Pressure**  $p_s = f(t)$

#### **Name in FluidCASIO: ps(t)**

**Input** 

**t** - Temperature *t* in °C

#### **Output**

**ps(t)** - Saturation pressure  $p_s$  in MPa

#### **Range of validity**

from  $t = 0$  °C to  $t = 373.946$  °C

### **Response on faulty input values**

Error message "Out of Range!" for the following input values:

t < 0 °C or t > 373.946 °C

# **Saturation Temperature**  $t_s = f(p)$

### **Name in FluidCASIO: ts(p)**

#### **Input**

**p** - Pressure of *p* in MPa

### **Output**

**ts(p)** - Saturation temperature  $t_s$  in  $°C$ 

### **Range of validity**

from  $p_t = 0.000611$  MPa up to  $p = 22.064$  MPa

### **Response on faulty input values**

Error message "Out of Range!" for the following input values:

p < 0.000611 MPa or p > 22.064 MPa

### Specific Volume  $v = f(p, t, x)$

### **Name in FluidCASIO: v(p,t,x)**

#### **Input**

- **p** Pressure *p* in MPa
- **t** Temperature *t* in °C
- **x** Vapor fraction *x* in (kg saturated steam)/(kg wet steam)

### **Output**

**v(p,t,x)** - Specific volume *v* in m3/kg

### **Range of validity**

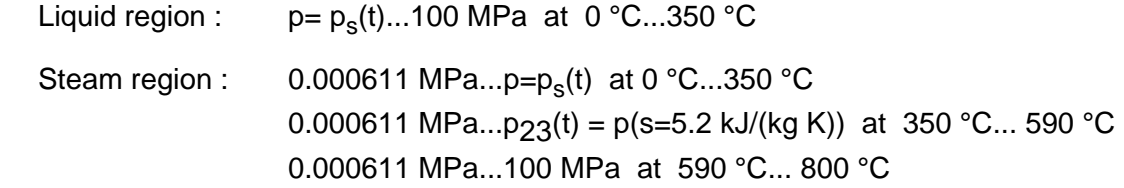

### **Comment on the vapor fraction** *x* **and calculations for wet steam**

The subprograms automatically deal with the wet steam region. For this purpose the following specifications for the vapor fraction *x* are to be regarded:

- If the state point to be calculated is located within the single-phase region (of liquid or superheated steam) enter the value  $x = -1$ . Pressure p and temperature t are given.
- When calculating wet steam the value of *x* to be entered ranges from 0 to 1 (in case of boiling liquid:  $x = 0$ ; in case of saturated vapor:  $x = 1$ ).

In the case of wet steam it is adequate to put in either the value given for t and  $p = -1$ , or the given value for  $p$  and  $t = -1$ , as well as the value for x that ranges from 0 to 1.

If you enter *p* and *t* and *x* when calculating wet steam, the program considers *p* and *t* to meet the vapor-pressure curve. If this does not apply, the selected function to be calculated results in - 1.

Wet steam region:  $t = 0$  °C ... 350 °C p = 0.000611 MPa ... 16.5292 MPa

### **Response on faulty input values**

Error message "Out of Range!" for the following input values:

Single-phase region: the parameters entered lie beyond the above mentioned range of validity  $(x = -1)$ 

Wet steam region:

 $(0 \le x \le 1)$  at t = -1 and p > 16.5292 MPa or p < 0.000611 MPa or at p > 16.5292 MPa or p < 0.000611 MPa and  $t > 350^\circ$  C or  $t < 0^\circ$  C at | t-t<sub>s</sub>(p) | > 0.1 K

# Specific Enthalpy  $h = f(p,t,x)$

### **Name in FluidCASIO: h(p,t,x)**

#### **Input**

**p** - Pressure *p* in MPa

- **t**  Temperature *t* in °C
- **x**  Vapor fraction *x* in (kg saturated steam)/(kg wet steam)

### **Output**

**h(p,t,x)** - Specific enthalpy *h* in kJ/kg

### **Range of validity**

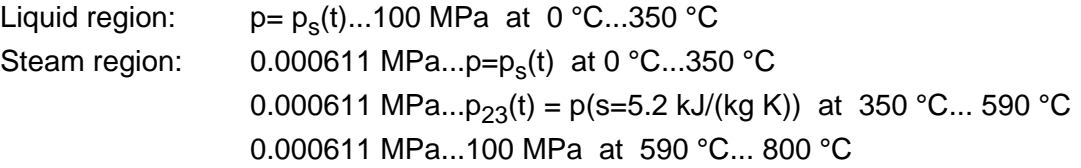

### **Comment on the vapor fraction** *x* **and calculations for wet steam**

The subprograms automatically deal with the wet steam region. For this purpose the following specifications for the vapor fraction *x* are to be regarded:

- If the state point to be calculated is located within the single-phase region (of liquid or superheated steam) enter the value  $x = -1$ . Pressure p and temperature t are given.
- When calculating wet steam the value of *x* to be entered ranges from 0 to 1 (in case of boiling liquid:  $x = 0$ ; in case of saturated vapor:  $x = 1$ ).

In the case of wet steam it is adequate to put in either the value given for t and  $p = -1$ , or the given value for  $p$  and  $t = -1$ , as well as the value for x that ranges from 0 to 1.

If you enter *p* and *t* and *x* when calculating wet steam, the program considers *p* and *t* to meet the vapor-pressure curve. If this does not apply, the selected function to be calculated results in -1.

Wet steam region:  $t = 0$  °C ... 350 °C p = 0.000611 MPa ... 16.5292 MPa

### **Response on faulty input values**

Error message "Out of Range!" for the following input values:

Single-phase region: the parameters entered are located beyond the above mentioned range of validity

 $(x = -1)$ 

Wet steam region: at  $p = -1$  and  $t > 350^{\circ}$  C or  $t < 0^{\circ}$  C or  $(0 \le x \le 1)$  at t = -1 and p > 16.5292 MPa or p < 0.000611 MPa or at p > 16.5292 MPa or p < 0.000611 MPa and  $t > 350^\circ$  C or  $t < 0^\circ$  C at | t-t<sub>s</sub>(p) | > 0.1 K

# Specific Entropy  $s = f(p,t,x)$

### **Name in FluidCASIO: s(p,t,x)**

#### **Input**

```
p - Pressure p in MPa
```
- **t**  Temperature *t* in °C
- **x**  Vapor fraction *x* in (kg saturated steam)/(kg wet steam)

### **Output**

**s(p,t,x)** - Specific entropy *s* in kJ/(kg K)

### **Range of validity**

Liquid region :  $p = p_s(t) \dots 100$  MPa at 0 °C...350 °C Steam region :  $0.000611 \text{ MPa...p=p_s(t)}$  at 0 °C...350 °C 0.000611 MPa... $p_{23}(t) = p(s=5.2 \text{ kJ/(kg K)})$  at 350 °C... 590 °C 0.000611 MPa...100 MPa at 590 °C... 800 °C

### **Comment on the vapor fraction** *x* **and calculations for wet steam**

The subprograms automatically deal with the wet steam region. For this purpose the following specifications for the vapor fraction *x* are to be regarded:

- If the state point to be calculated is located within the single-phase region (of liquid or superheated steam) enter the value  $x = -1$ . Pressure p and temperature t are given.
- When calculating wet steam the value of *x* to be entered ranges from 0 to 1 (in case of boiling liquid:  $x = 0$ ; in case of saturated vapor:  $x = 1$ ).

In the case of wet steam it is adequate to put in either the value given for t and  $p = -1$ , or the given value for  $p$  and  $t = -1$ , as well as the value for x that ranges from 0 to 1.

If you enter *p* and *t* and *x* when calculating wet steam, the program considers *p* and *t* to meet the vapor-pressure curve. If this does not apply, the selected function to be calculated results in -1.

Wet steam region:  $t = 0$  °C ... 350 °C p = 0.000611 MPa ... 16.5292 MPa

### **Response on faulty input values**

Error message "Out of Range!" for the following input values:

Single-phase region: the parameters entered are located beyond the above mentioned range of validity

 $(x = -1)$ 

Wet steam region: at  $p = -1$  and  $t > 350^{\circ}$  C or  $t < 0^{\circ}$  C or  $(0 \le x \le 1)$  at t = -1 and p > 16.5292 MPa or p < 0.000611 MPa or at p > 16.5292 MPa or p < 0.000611 MPa and  $t > 350^\circ$  C or  $t < 0^\circ$  C at | t-t<sub>s</sub>(p) | > 0.1 K

# Backward Function: Temperature  $t = f(p,s)$

#### **Name in FluidCASIO: t(p,s)**

#### **Input**

**p** - Pressure *p* in MPa

**s** - Specific entropy *s* in kJ/(kg K)

#### **Output**

**t(p,s)** - Temperature *t* in °C

#### **Range of validity**

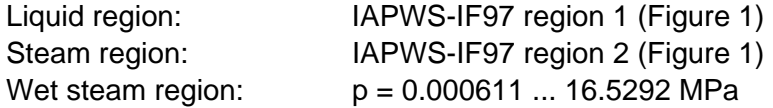

#### **Comment on the calculations for wet steam**

The subprogram automatically calculates the wet steam region. That is, the program checks, with reference to the given values of *p* and *h*, whether the state point to be calculated is located in the single-phase region (liquid or steam) or the wet steam region. The calculation is carried out for the appropriate region.

#### **Response on faulty input values**

Error message "Out of Range!" for the following input values:

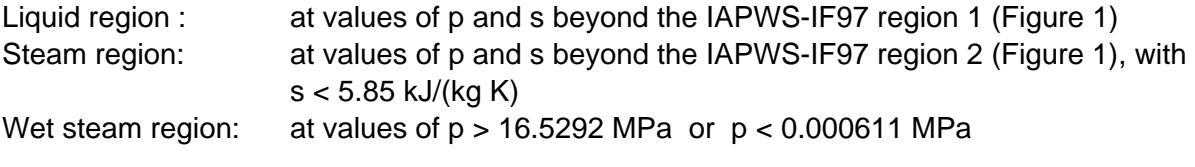

# **5. References**

- [1] IAPWS Secretariat, Dooley, B., EPRI, Palo Alto CA (1997): *Release on the IAPWS Industrial Formulation 1997 for the Thermodynamic Properties of Water and Steam IAPWS-IF97.*
- [2] Wagner, W.; Kruse, A. (1998): *Properties of Water and Steam.*  Springer-Verlag, Berlin
- [3] Wagner, W.; Cooper, J.R.; Dittmann, A.; Kijima, J.; Kretzschmar, H.-J.; Kruse, A.; Mareš, R.; Oguchi, K.; Sato, H.; Stöcker, I.; Šifner, O.; Takaishi, Y.; Tanishita, I.; Trübenbach, J.; Willkommen, Th. (2000): "The IAPWS Industrial Formulation 1997 for the Thermodynamic Properties of Water and Steam*.*" ASME Journal of Engineering for Gas Turbines and Power 122, No. 1, pp. 150-182.
- [4] Kretzschmar, H.-J.; Stöcker, I.; Knobloch, K.; Trübenbach, J.; Willkommen, Th.: Dittmann, A.; Friend, D.G.: "Supplementary Backward Equations for Pressure as a Function of Enthalpy and Entropy p(h,s) to the Industrial Formulation IAPWS-IF97 for Water and Steam." ASME Journal of Engineering for Gas Turbines and Power - in preparation
- [5] Kretzschmar, H.-J. (1998): *Mollier h-s Diagram.*  Springer-Verlag, Berlin
- [6] IAPWS Secretariat, Dooley, B., EPRI, Palo Alto CA, (1997): *Revised Release on the IAPS Formulation 1985 for the Thermal Conductivity of Ordinary Water Substance.*
- [7] IAPWS Secretariat, Dooley, B., EPRI, Palo Alto CA, (1997): *Revised Release on the IAPS Formulation 1985 for the Viscosity of Ordinary Water Substance.*
- [8] IAPWS Secretariat, Dooley, B., EPRI, Palo Alto CA, (1994): I*APWS Release on Surface Tension of Ordinary Water Substance 1994.*
- [9] Kretzschmar, H.-J.; Stöcker, I.; Willkommen, Th.; Trübenbach, J.; Dittmann, A. (2000): "Supplementary Equations *v*(*p*,*T*) for the Critical Region to the New Industrial Formulation IAPWS-IF97 for Water and Steam." in: *Steam, Water and Hydrothermal Systems: Physics and Chemistry Meeting the Needs of Industry, Proceedings of the 13th International Conference on the Properties of Water and Steam*. Eds. P.G. Hill et al., NRC Press, Ottawa.
- [10] Kretzschmar, H.-J.; Cooper, J.R.; Dittmann, A.; Friend, D.G.; Knobloch, K.; Mareš, R.; Stöcker, I.; Trübenbach, J.; Willkommen, Th.: "Supplementary Backward Equations for pressure as a function of enthalpy and entropy to the Industrial Formulation IAPWS-IF97 for Water and Steam." ASME Journal of Engineering for Gas Turbines and Power - in preparation
- [11] IAPWS Secretariat, Dooley, B., EPRI, Palo Alto CA, (1995): *Release on the IAPWS Formulation 1995 for the Thermodynamic Properties of Ordinary Water Substance for General and Scientific Use.*
- [12] Grigull, U. (1989): *Properties of Water and Steam in SI Units.*  Springer-Verlag, Berlin.
- [13] Kretzschmar, H.-J. (1990): *Zur Aufbereitung und Darbietung thermophysikalischer Stoffdaten für die Energietechnik (Preparation of Thermophysical Properties for Power Engineering).*  Habilitation. Dresden University of Technology, Faculty of Mechanical Engineering, Germany.
- [14] *VDI-Richtlinie 4670 Thermodynamische Stoffwerte von feuchter Luft und Verbrennungsgasen (VDI 4670 Guideline – Thermodynamic Properties of Humid Air and Combustion Gases).*  VDI Manual for Energy Technology, VDI Society for Energy Technology, Düsseldorf (2000).
- [15] Lemmon, E. W.; Jacobsen, R. T.; Penoncello, S. G.; Friend, D. G. (2000): "Thermodynamic Properties of Air and Mixtures of Nitrogen, Argon and Oxygen from 60 to 2000 K at Pressures to 2000 MPa." Journal of Physical Chemical Reference Data 29 (2000) Nr. 3, S. 331-385.